# Histoire de rotor avec LTSpice

#### $V<sub>2</sub>$

Ayant besoin d'un petit rotor pour mon antenne VLF, j'en ai récupéré un au Radio-Club avec un pupitre. Pas de chance, ce n'est pas son pupitre et il était franchement incompatible.

Je me retrouve donc avec un rotor à courant alternatif, tout nu.

### **1 - La théorie**

Il existe trois sortes de rotors

- 1. Moteur en courant continu. On inverse le sens de rotation en inversant les fils de l'alimentation. On les reconnait au collecteur à lamelles qui alimentent le rotor. Le stator peut être soit bobiné, soit plus couramment constitué d'aimants permanents.
- 2. Moteur à courant alternatif. Ils sont constitués de deux enroulements ayant un point commun. On provoque la rotation en déphasant l'alimentation de 90 degré de l'un des enroulements par rapport à l'autre. Le déphasage est classiquement provoqué par un condensateur non polarisé « bien calculé » pour effectuer ce déphasage.
- 3. Moteur pas à pas. Le grand luxe, mais on doit alimenter constamment le moteur pour qu'il ne puisse pas bouger (sauf si on a un frein)

Ici, je ne considérerai que le moteur à courant alternatif, avec déphasage par condensateur.

## **2 - Calculer la valeur du condensateur de déphasage**

Ayant une certaine expérience dans ces machins là, et après un petit nettoyage pour enlever le nid d'une araignée, j'ai procédé à quelques mesures : la valeur de l'inductance des enroulements et leur résistance. Pas de surprise les enroulements sont identiques 80 mH / 8 ohms.

A noter que certains moteurs alternatifs qui équipent des petites machines outils peuvent fonctionner avec un enroulement de déphasage spécifique, différent de l'enroulement principal. Cet enroulement n'a pour but que de lancer le moteur pour lui faire atteindre sa vitesse de synchronisation (750, 1500 ou 3000tr/min). Ensuite, soit on coupe le circuit du condensateur, soit on le laisse branché. Dans les deux cas on utilise des condensateurs non polarisé, en général au papier avec un très faible ESR, sinon le condensateur va chauffer jusqu'à…. C'est aussi une manière élégante de démarrer un moteur triphasé alimenté en monophasé, à condition que le moteur soit peu chargé, une meule par exemple, mais cela reste du bricolage.

Revenons à notre moteur, J'ai donc mesuré 84mH et 8 ohms. Reste à trouver la valeur du condensateur.

On peut faire cela par le calcul, je vous en laisse le soin, il n'est pas triste. J'ai pour ma part, utilisé un simulateur de montage électronique, « LTSpice », gratuit, et qui devrait faire partie de la trousse de tout électronicien amateur ou professionnel. Cela va être l'occasion de vous initier à ce logiciel.

Après avoir lancé le logiciel, on dessine deux selfs de 84 mH, un condensateur et une source de tension alternative de 24V et 50 Hz. Les selfs et les condensateurs sont directement présents sur la barre d'outils.

Pour trouver la source de tension, on va cliquer sur le symbole immédiatement à GAUCHE de la grande main, dans la barre d'outils. Une fenêtre s'ouvre, que l'on va faire défiler à droite, pour atteindre la fin de la liste, pour cliquer sur « Voltage ».

Comme on n'est pas en courant continu, on va préciser d'autres choses :

**Le générateur de tension** : Cliquer à droite sur le symbole. Nouvelle fenêtre : Là, on clique sur SIN, puis dans la grille, « Amplitude » = 24V et « Freq (Hz) » = 50. Et « Serie Resistance[Ω] » = 5. Ignorez les autres éléments. Et valider par OK.

**Inductances :** Cliquer à droite sur le symbole. « Inductance[H] » = 84 mH et « Serie Resistance[Ω] » = 8 ohms. On néglige la capacité parallèle.

**Condensateur** : On va d'abord donner une valeur approximative au condensateur, valeur donnée par l'expérience : 50 µF. en cliquant à droite sur le condensateur (on ne tient pas compte du type de condensateur).

Puis on relie tous ces éléments par des « fils » avec le crayon jaune et rouge

On renseigne ensuite les conditions de simulation, dans la barre d'outils :

Simulate -> Edit Simulation CMD -> Transient.

« Stop time » = 150ms

« Time to start Saving Data » = 100ms, pour éviter les conditions de départ.

Et on lance la simulation (le petit bonhomme qui court).

Une feuille de trace noire apparait, qui ne nous montre rien ! En effet, il faut d'abord indiquer les points de mesure. Pour cela on va pointer la souris sur le sommet du premier enroulement et cliquer à gauche.

Une première courbe apparait, qui montre la tension en tête du condensateur. Cette courbe servira de référence.

On fait la même chose avec le 2<sup>e</sup> enroulement, pour voir une courbe différente, car décalée d'un **Déphasage**.

On va maintenant mesurer le déphasage des deux courbes. Pour cela on va cliquer sur le nom de la courbe en haut de la fenêtre de l'oscillo. On crée ainsi un marqueur que l'on peut déplacer en cliquant sur le pointillé, et en draguant. On place alors ce marqueur sur un sommet de la première courbe. On fait de même sur la 2<sup>e</sup> courbe, en plaçant le marqueur sur le sommet immédiatement à gauche du premier marqueur. Explication : le condensateur va déphaser la tension appliquée au  $2^e$ enroulement, en en avançant la phase. On n'a plus qu'à lire dans le petit tableau de droite les temps correspondants aux marqueurs et leur différence. Ici on a environ 9 ms.

Hors, il nous faut 5 ms pour 90 degrés en 50 Hz (un quart de la période qui est de 20 ms). Il faut donc augmenter la valeur du condensateur.

On change alors la valeur du condensateur, par exemple 150 µF. Pour cela, on clique gauche sur la feuille de schéma, dans un coin vide. Puis on clique à droite sur le condensateur, ce qui ouvre la fenêtre dans laquelle on change la valeur. OK – on relance la simulation en titillant le petit bonhomme dans la barre d'outils. Et là, le déphasage est trop court.

On rechange la valeur du condensateur, et on relance la simulation.

A force de tourner autour du pot, on va finir par considérer que 102 µF conviennent parfaitement.

### **3 - Tension aux bornes du condensateur**

Il serait intéressant de connaître la tension qui s'applique aux bornes du condensateur, pour connaître sa tension de service. Pour cela, on va placer des identifiants aux bornes du condensateur :

Cliquer droite dans un coin libre du schéma. Puis dans la barre d'outils cliquer sur le petit A qui est encadré, à coté de la « masse ». Donnez lui le doux nom de UL1, OK, et placer le sur le fil à gauche du condensateur.

Renouveler l'opération avec UL2 placé à droite du condensateur.

On va maintenant créer une courbe supplémentaire. Tout d'abord, relancer la simulation pour que les index soient pris en compte. Puis cliquer droite dans un coin libre de la fenêtre noire, le plotter. Cliquer « Add traces ». Une nouvelle fenêtre s'ouvre. Cliquer sur UL1, puis indiquez le signe moins derrière UL1 dans le cadre texte « Expression to add ». Enfin cliquer sur UL2 et OK. Et là, va s'afficher la courbe de tension UL1-UL2 qui correspond à la tension aux bornes du condensateur. On voit que le condensateur est soumis à des tensions qui sont plus du double de l'alimentation. Donc on rendra des condensateurs de 160 ou 200V pour être tranquille.

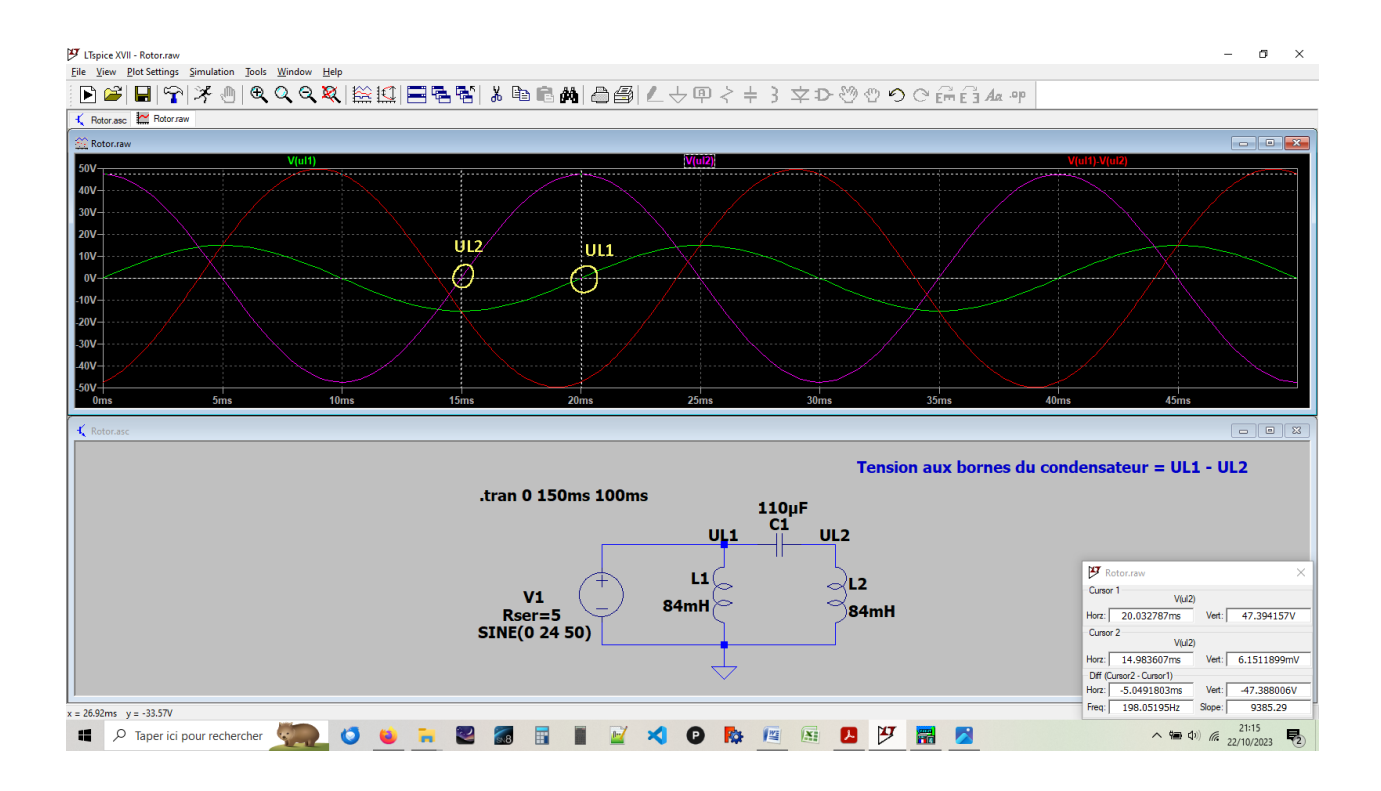

Pour changer la couleur d'une trace, cliquer droite sur le nom de la courbe.

Faites varier la résistance des inductances, vous aurez des surprises !

# **Vérification expérimentale :**

J'ai pris un transfo dans ma réserve histoire de faire quelques essais. C'est un transfo 220V /400V -> 24/48V, avec deux prises + et – 15V au primaire (on est bien en courant alternatif – je suis à la recherche d'un transformateur pour courant continu, mais pas encore trouvé !).

Pas téméraire, je l'ai branché entre la prise +15V et la prise 400V, ce qui me donne environ 13.5V au secondaire. 13.5 volt c'est bien suffisant, de plus, cela ne change pas le déphasage. Ca, c'est pour le transfo.

Je n'ai pas de condensateur de 110 µF non polarisé (Condensateur papier), par contre j'ai des chimiques polarisé de 220 µF / 200V. Je choisi 200V, car l'amplitude minima / maxima est de près de 50V d'après la courbe. Si la résistance des enroulements était plus faible, on aurait une tension bien

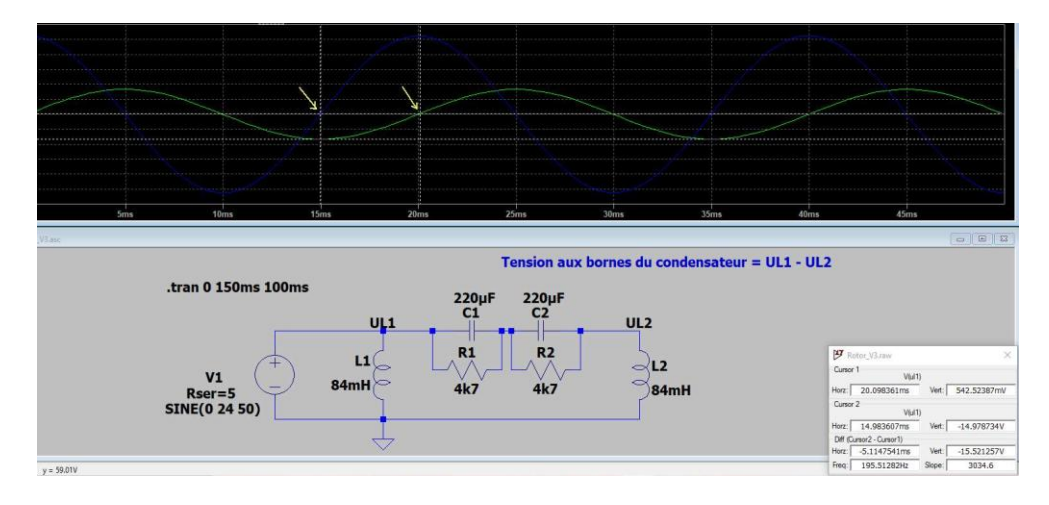

supérieure.

Je vais brancher deux condensateurs polarisés tête bèche, ce qui va me faire un condensateur de 110 µF. La mesure de l'ensemble donnera 102 µF, mais ce n'est pas bien grave, on est dans la tolérance des chimiques.

Pour faire plaisir à Gérard F1FPK, j'ai inséré deux résistances aux bornes des condensateurs, histoire de s'assurer d'un bon équilibre de tension, sans pour cela ignorer les risques du montage. Mais cela se fait classiquement pour de petits condensateurs. Le risque se trouve surtout au niveau de l'ESR qui peut s'en trouver modifié à la longue.

Et là, en alimentant correctement le montage vous aurez le plaisir de voir le moteur tourner.

Si vous avez un oscilloscope double trace, observez les deux tensions au niveau des broches du condensateur, la masse étant reliée au point commun des enroulements. On présume qu'un isolement primaire / secondaire du transformateur existe réellement pour protéger l'oscilloscope.

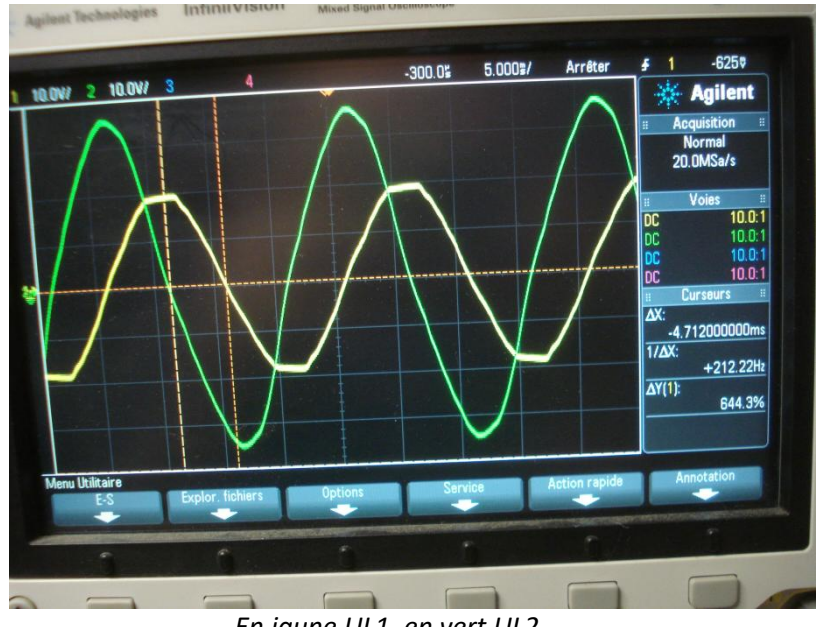

*En jaune UL1, en vert UL2*

En changeant le point d'alimentation de l'autre côté du condensateur, on pourra vérifier que le moteur tourne aussi dans l'autre sens.

Il restera à pouvoir connaître la position du rotor, mais là, c'est une autre histoire.

Voila, vous êtes maintenant des pros de LTSpice. Comme toujours, il faut manipuler pour progresser.

Ne pas oublier de regarder l'aide qui donnera plein de renseignements, mais en anglais.

Merci à Gérard F1FPK, pour sa relecture sans faille.